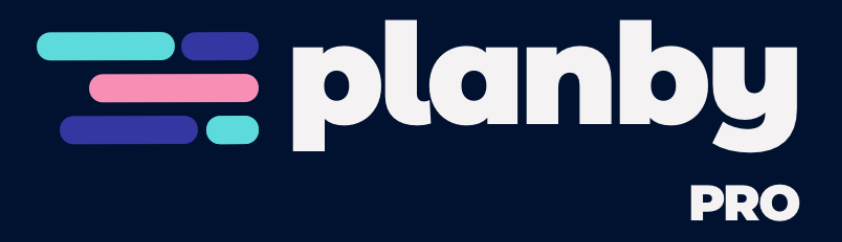

## Planby PRO features

Planby is a React based component for a quick implementation of schedules, timelines, EPG, live streaming, music events and many more ideas. It uses a custom virtual view which allows you to operate on a really big number of data. The component has a simple API that you can easily integrate with other third party UI libraries. The component theme is customized to the needs of the application design.

## Ready-to-use code examples included

PRO version included all the code examples/downloadable examples with the new features which are ready to use in the project.

# API

#### useEpg

#### Options

Available options in useEpg

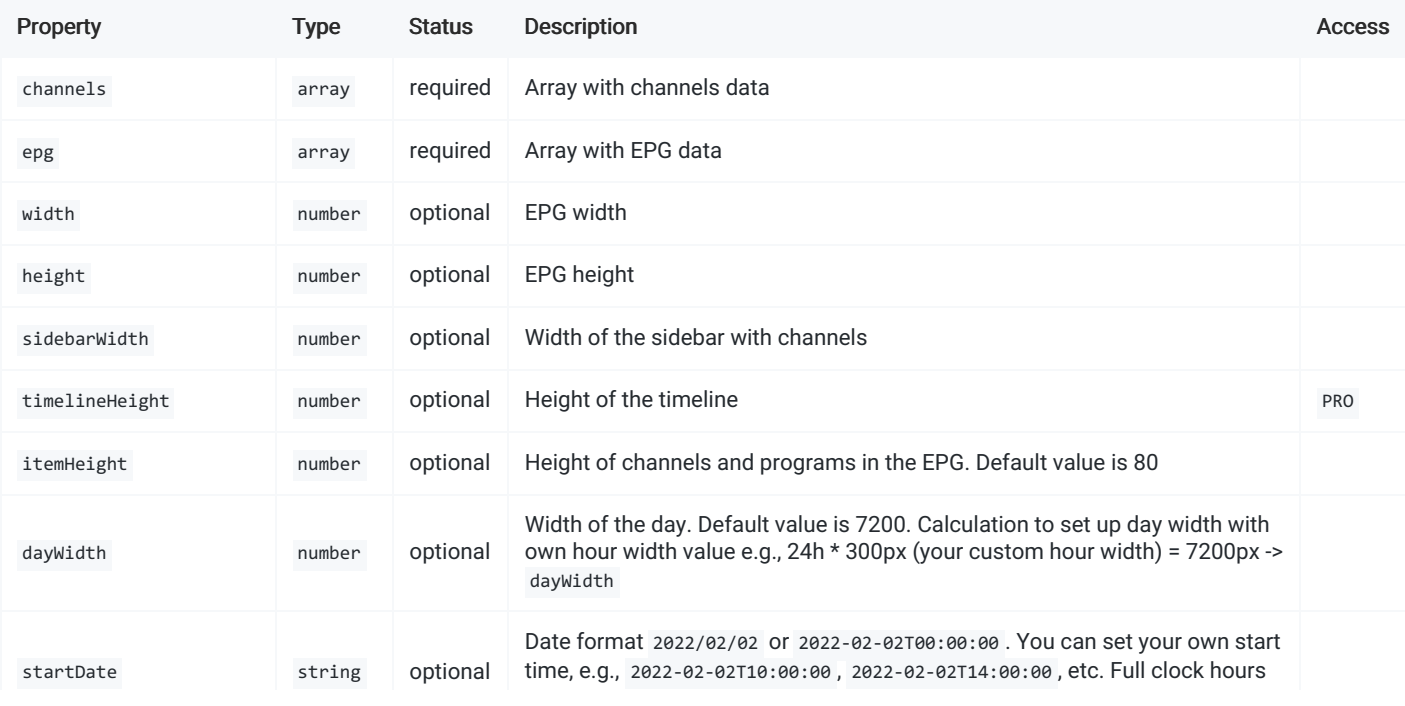

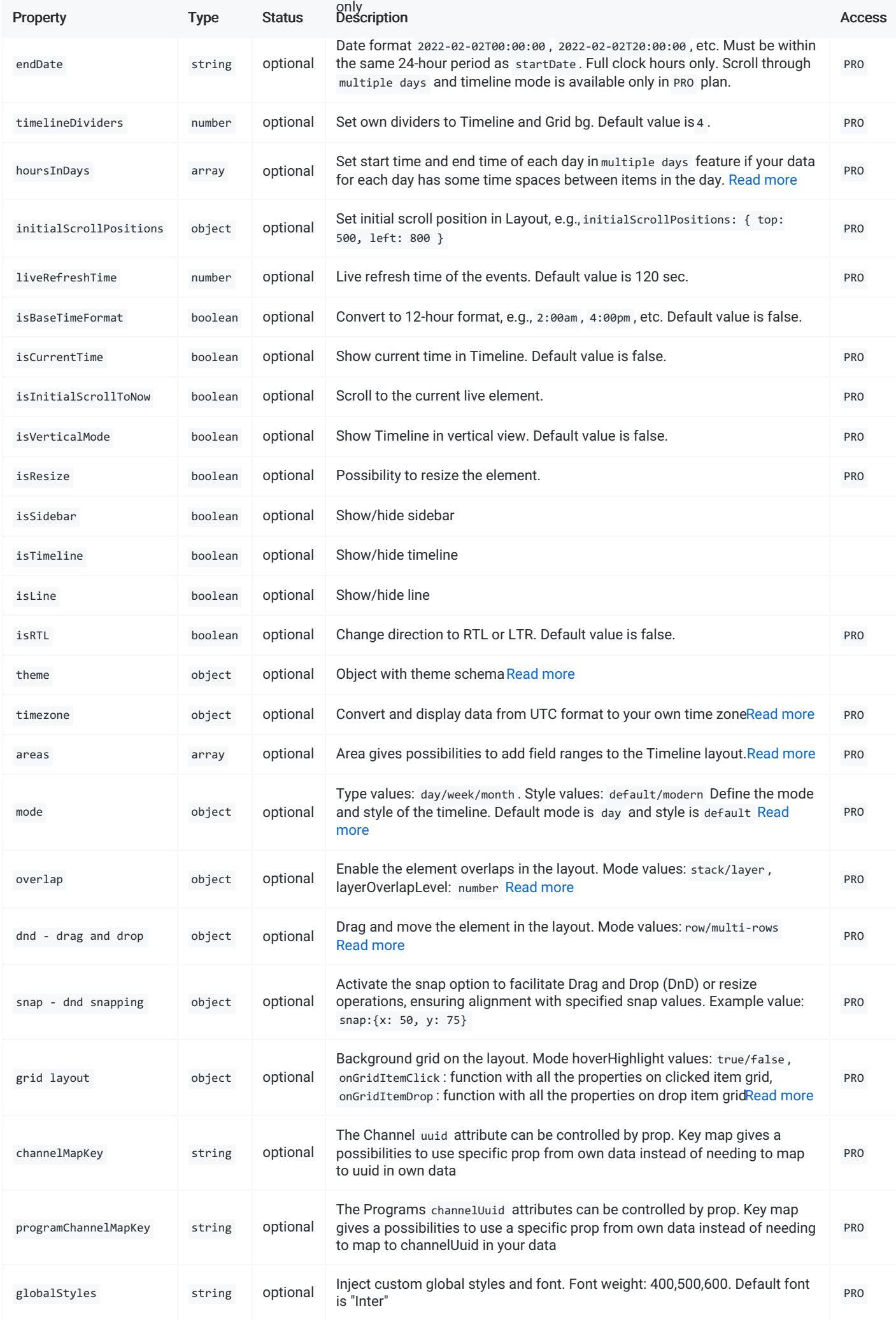

# Note about width and height props

Without declaring the width and length properties, the component takes the dimensions of the parent element.

## <span id="page-2-0"></span>Timezone

Convert and display data from UTC format to your own time zone

#### Timezone schema

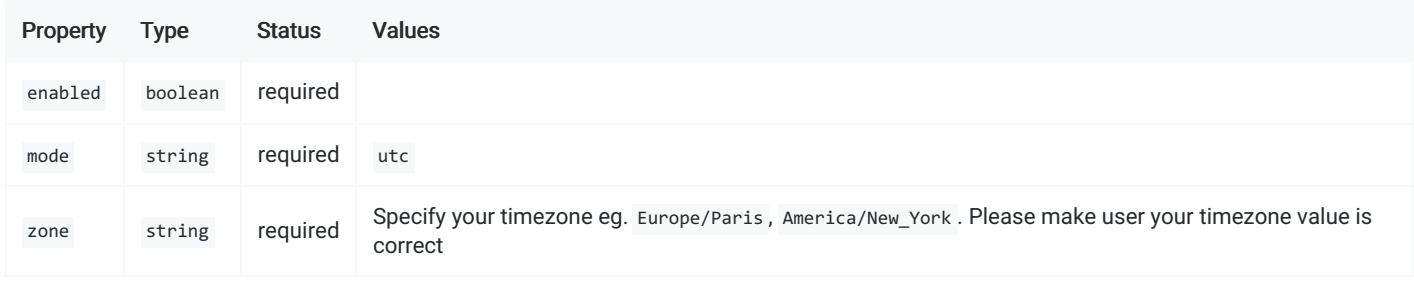

## <span id="page-2-1"></span>Areas

Areas fields gives possibilities to add info ranges to the Timeline layout.

#### Area schema

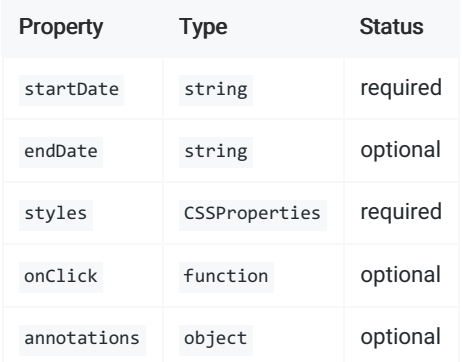

#### Annotations schema

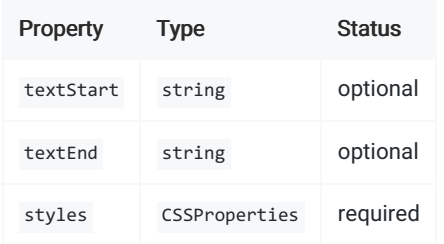

Example:

```
\overline{a}{
   startDate: "2023-05-05T00:00:00",
   endDate: "2023-05-08T00:00:00",
   styles: {
    background: "#00800012",
    borderLeft: "2px dotted #38A169",
     borderRight: "2px dotted #38A169",
   },
   onClick: () => alert("Click on area"),
   annotations: {
    styles: {
      background: "#38A169",
      color: "white",
    },
    textStart: "Testing Start",
    textEnd: "Testing End",
   },
  },
  {
   startDate: "2023-05-14T00:00:00",
   endDate: "2023-05-17T00:00:00",
   styles: {
    borderLeft: "2px dotted #D69E2E",
    borderRight: "2px dotted #D69E2E",
   },
   annotations: {
     styles: {
       background: "#D69E2E",
      color: "white",
    },
    textStart: "Testing2 Start",
     textEnd: "Testing2 End",
   },
 },
  {
   startDate: "2023-05-11T00:00:00",
   styles: {
    borderLeft: "2px dotted #C53030",
   },
   annotations: {
    styles: {
      background: "#C53030",
      color: "white",
    },
     textStart: "Release",
   },
 },
];
```
## <span id="page-3-0"></span>Week and Month mode

#### Mode schema

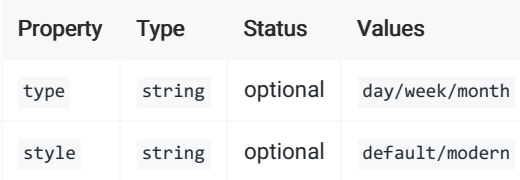

Month mode

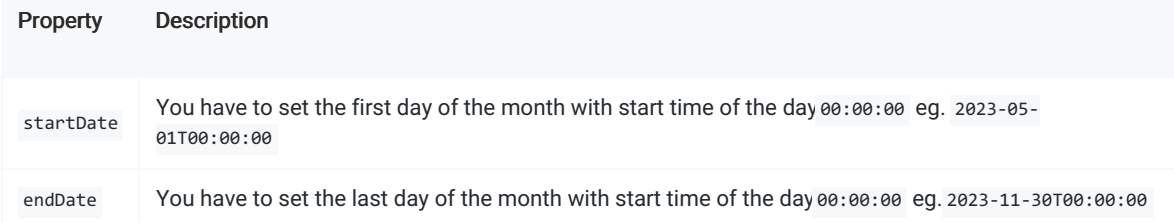

### Week mode

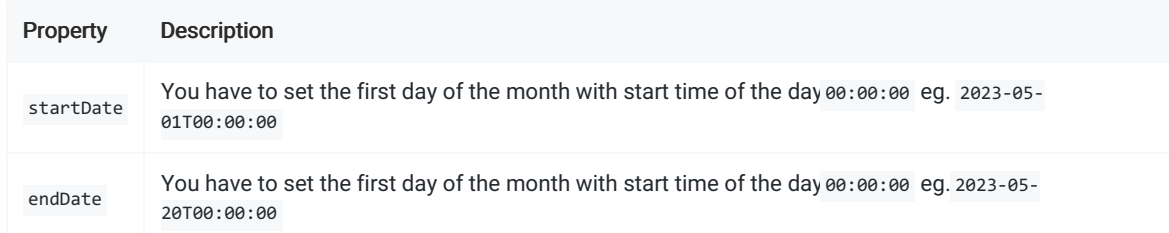

#### Week / Month EPG Item

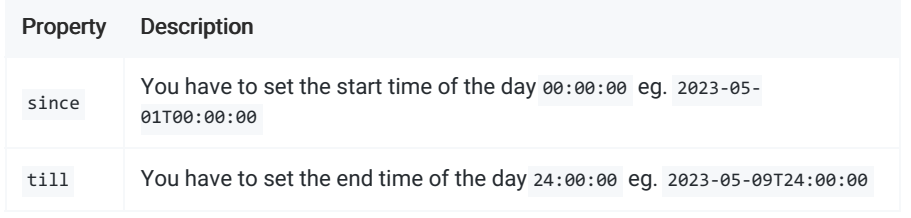

# <span id="page-4-0"></span>**Overlaps**

### Enable the element overlaps in the layout

#### Mode schema

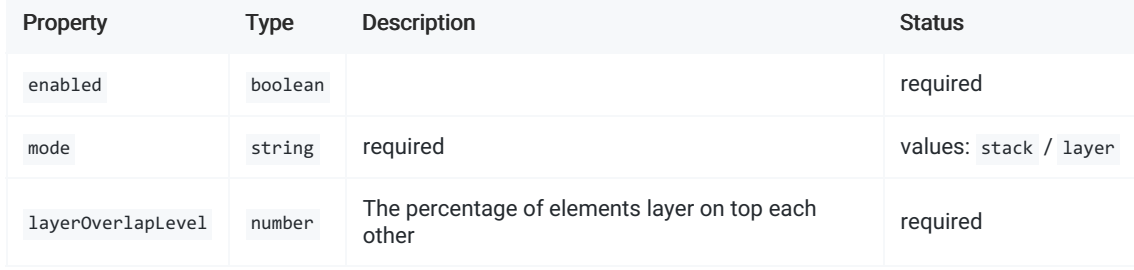

# <span id="page-4-1"></span>Drag and Drop

#### Enable the element overlaps in the layout

#### DnD schema

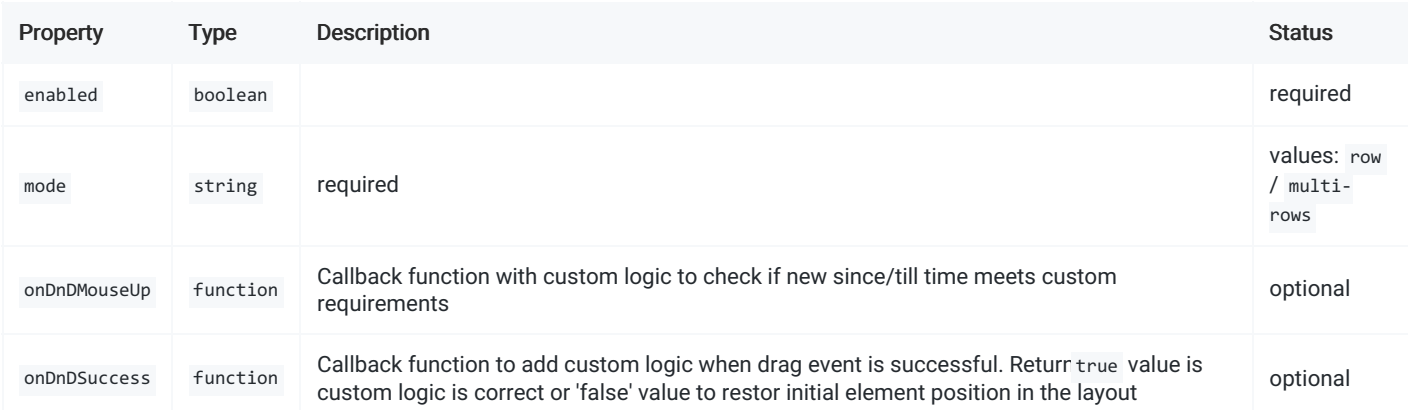

```
const { getEpgProps, getLayoutProps } = useEpg({
  startDate: '2023-05-02T00:00:00',
  endDate: '2023-05-05T24:00:00',
  dnd: {
   enabled: true,
   mode: 'multi-rows',
   onDnDMouseUp: async event => {
     // Event object contains new since and till values of the dragged program
     // event = \{ id, since, till \}console.log('event');
     return true; // true or false
   },
   onDnDSuccess: event => {
       // event = { channelUuid, id, index, title, description, since, till, image, channelIndex, channelPosition }
     console.log('event'),
   }
  },
});
```
## <span id="page-5-1"></span>Grid

Background grid on the layout with functionality to click on the grid item

#### OnClick event props schema

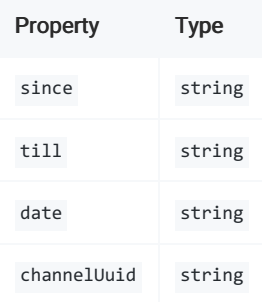

#### onGridItemDrop event props schema

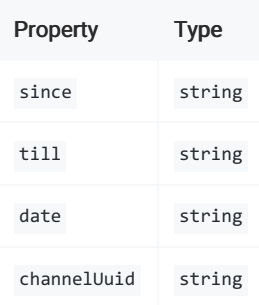

And other props pass to the dragged element

## <span id="page-5-0"></span>Hours in Days

Set start time and end time of each day in multiple days feature if you data for each day has some time spaces between items in the day. You can set your own startDate and endDate time eg. 2023-05-02T00:00:00 , 2023-05-05T24:00:00 with start time 00:00:00 and end time eg. 24:00:00

#### Mode schema

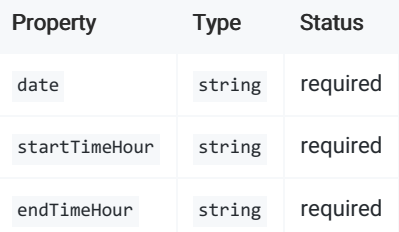

#### Example:

```
const { getEpgProps, getLayoutProps } = useEpg({
   startDate:"2023-05-02T00:00:00",
   endDate:"2023-05-05T24:00:00",
   ...
 });
const hoursInDays = [
 {
   date: '2023-05-02',
   startTimeHour: '2023-05-02T09:00:00',
   endTimeHour: '2023-05-02T16:00:00',
 },
 {
   date: '2023-05-03',
   startTimeHour: '2023-05-03T09:00:00',
   endTimeHour: '2023-05-03T13:00:00',
 },
 {
   date: '2023-05-04',
   startTimeHour: '2023-05-04T09:00:00',
   endTimeHour: '2023-05-04T17:00:00',
 },
 {
   date: '2023-05-05',
   startTimeHour: '2023-05-05T09:00:00',
   endTimeHour: '2023-05-05T15:00:00',
 },
];
```
### globalStyles

Inject own custom font and other global styles.

```
const globalStyles = `
  @import url("https://fonts.googleapis.com/css2?family=Inter:wght@400;500;600&display=swap");
/* Available in sponsors plan */
 .planby {
 font-family: "Inter", system-ui, -apple-system, "Segoe UI", Roboto, Helvetica,
    Arial, sans-serif, "Apple Color Emoji", "Segoe UI Emoji";
  /* Layout */
  .planby-layout {}
  .planby-corner-box {}
  /* Line */.planby-line {}
  /* Current time */
  .planby-current-time {}
  .planby-current-content {}
  /* Channels */
  .planby-channels {}
  /* Channel */
  .planby-channel {}
  /* Program */
  .planby-program {}
  .planby-program-content {}
  .planby-program-flex {}
  .planby-program-stack {}
  .planby-program-title {}
  .planby-program-text {}
  /* Timeline */
  .planby-timeline-wrapper {}
  .planby-timeline-box {}
  .planby-timeline-time {}
  .planby-timeline-dividers {}
  .planby-timeline-wrapper {}
}
```
`;

#### Instance Properties

#### Properties returned from useEpg

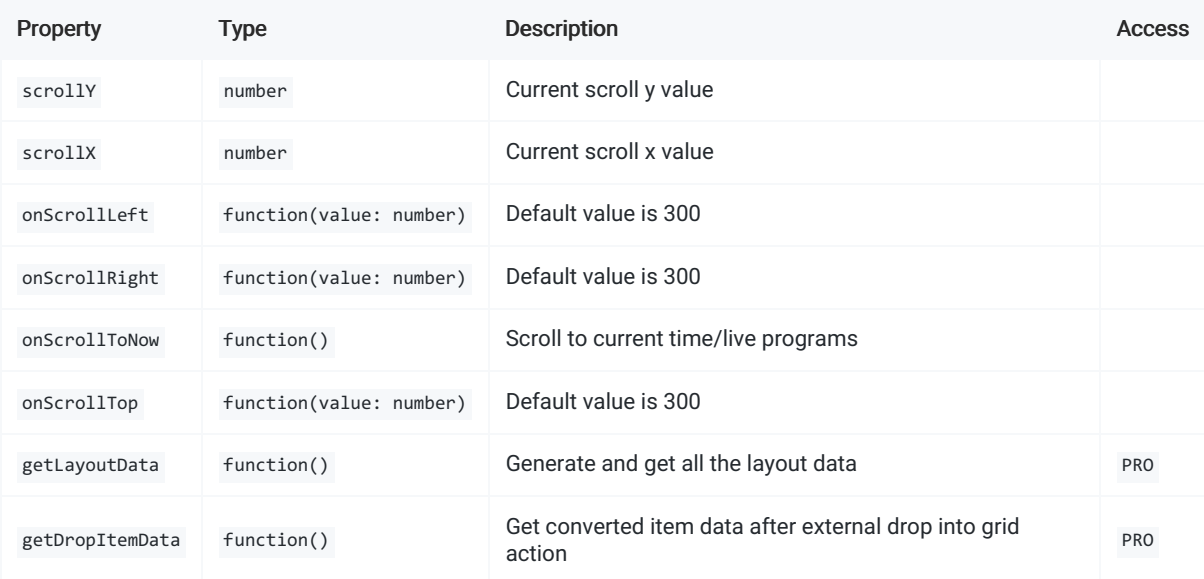

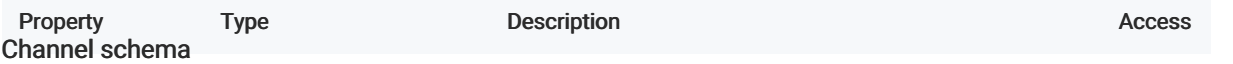

You can add other properties that you wish to have according to your specific requirements or functionalities you want to implement.

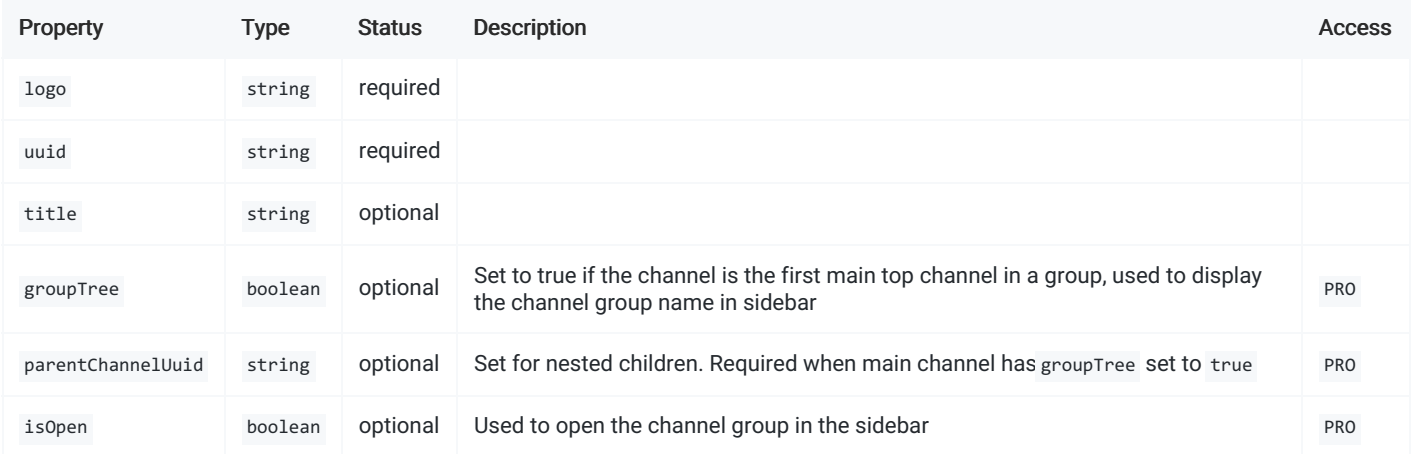

## Epg schema

You can add other properties that you wish to have according to your specific requirements or functionalities you want to implement.

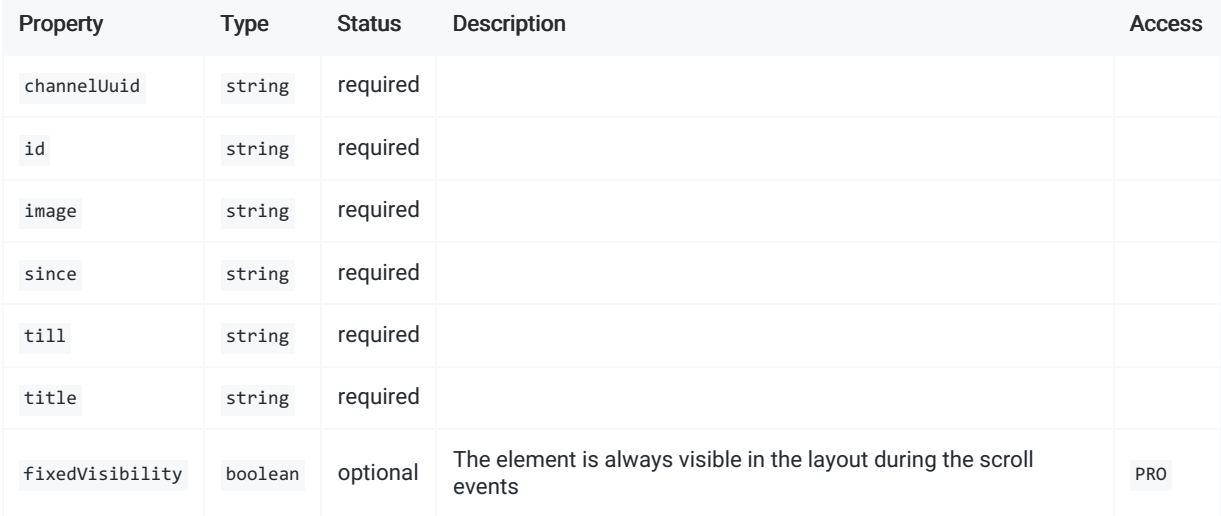

## Epg

### Base props

#### Available props in Epg

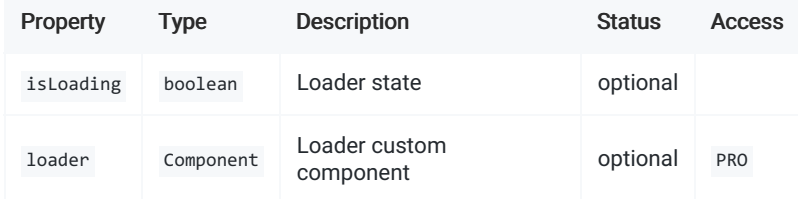

## Layout

#### Base props

#### Available props in Layout.

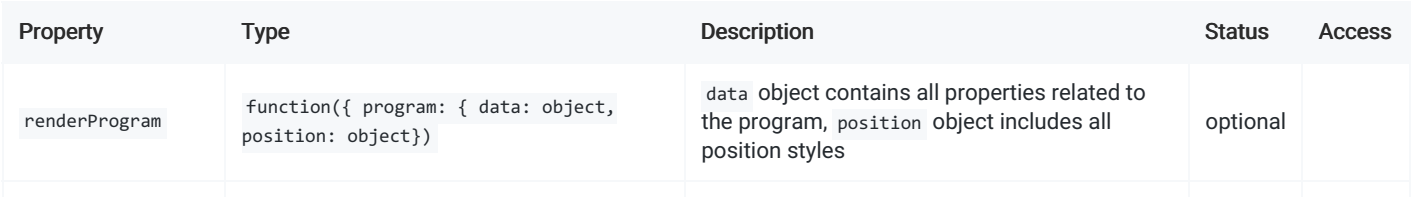

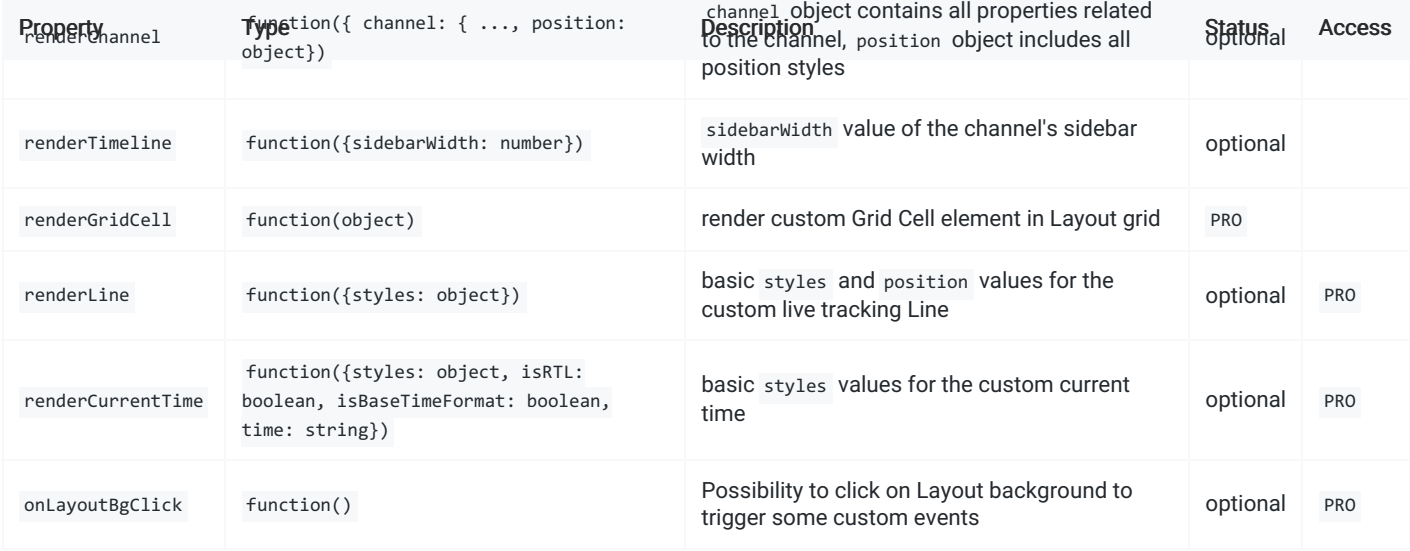